## **How to Upload, Edit, or Delete a Photo to "My Profile"** (A Feature of "My Profile")

The "**My Profile**" page is part of the member's-only portion of the website. One of the features of the profile is the ability to upload a photo to your profile. Your photo is visible when other members view the Member Directory. (The directory is available after a member has logged into the member-only portion of the website.) You can also edit your current photo, delete a photo and upload a new photo. The size limits for photos are 8 MB.

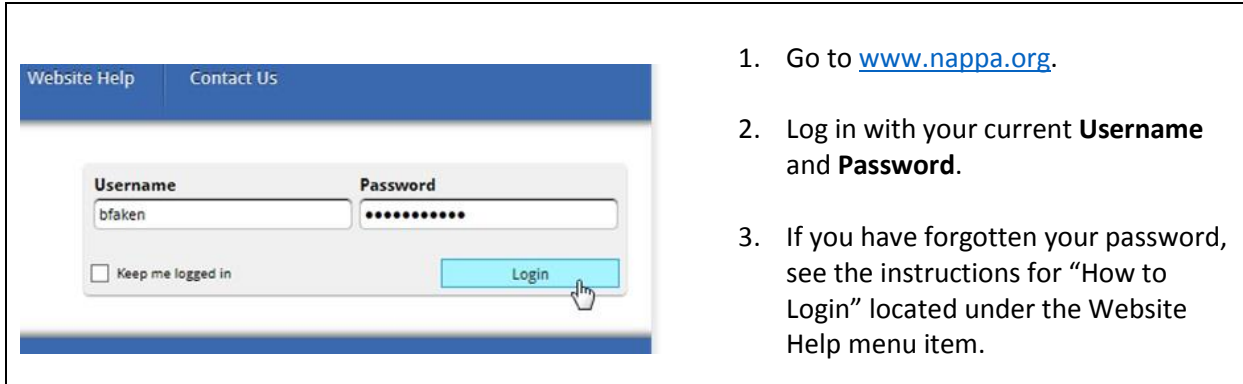

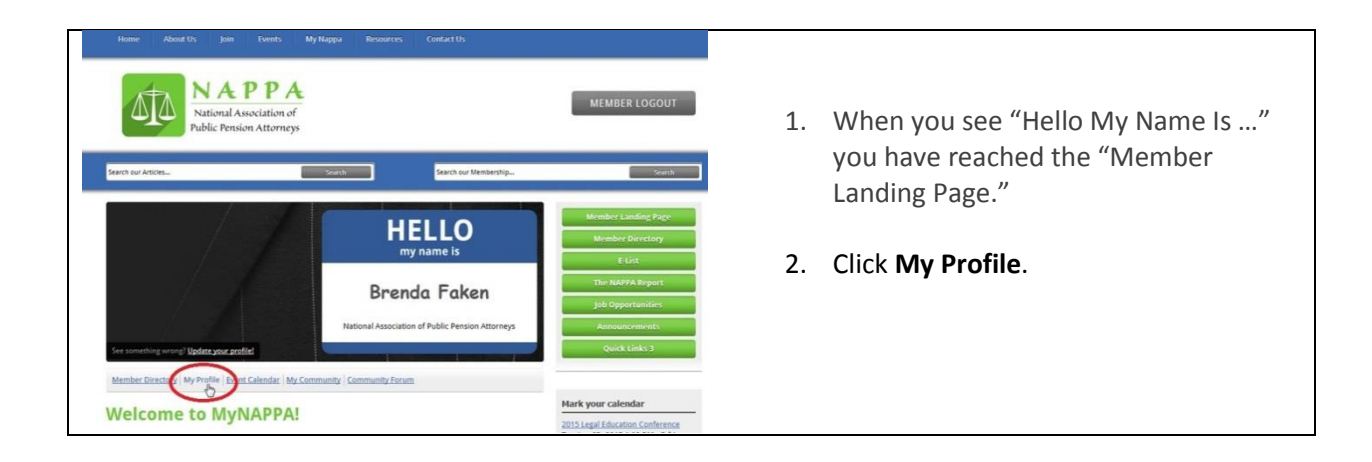

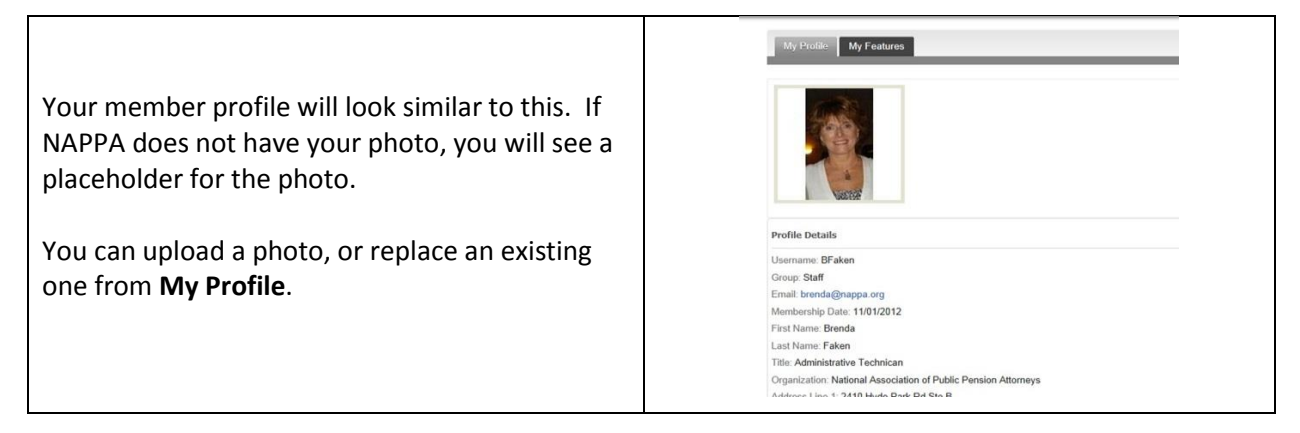

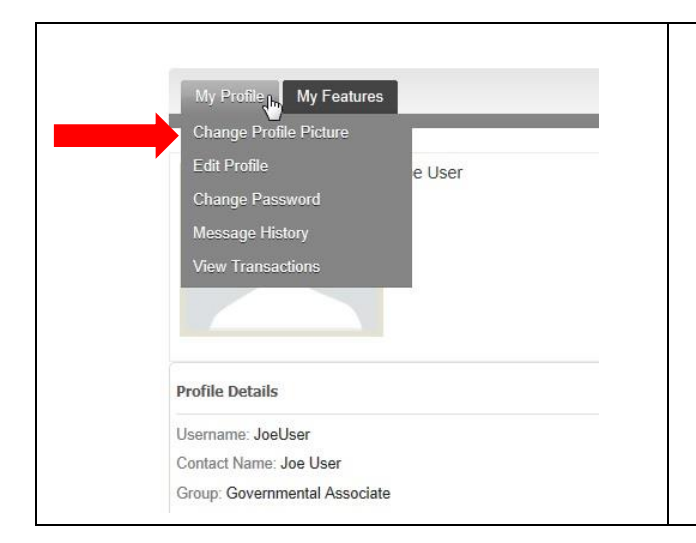

- 1. Hover the mouse over the **My Profile**  tab and the drop-down menu will appear.
- 2. Click **Change Profile Picture** to add, edit or delete your photo for the NAPPA website.

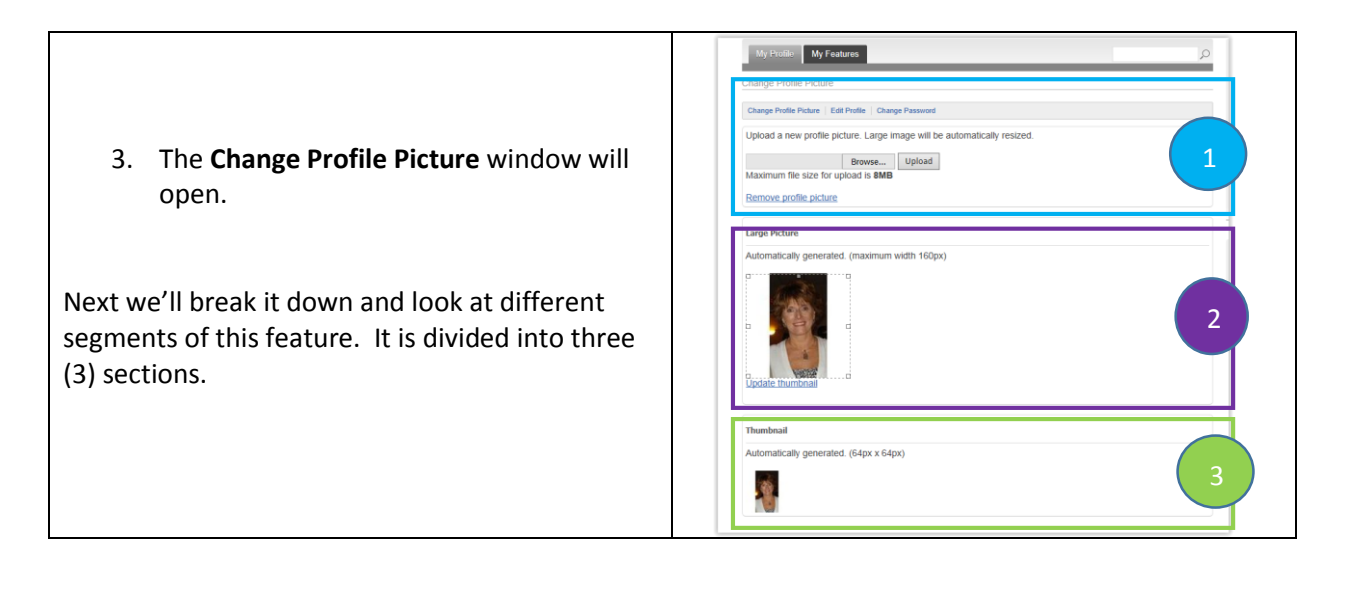

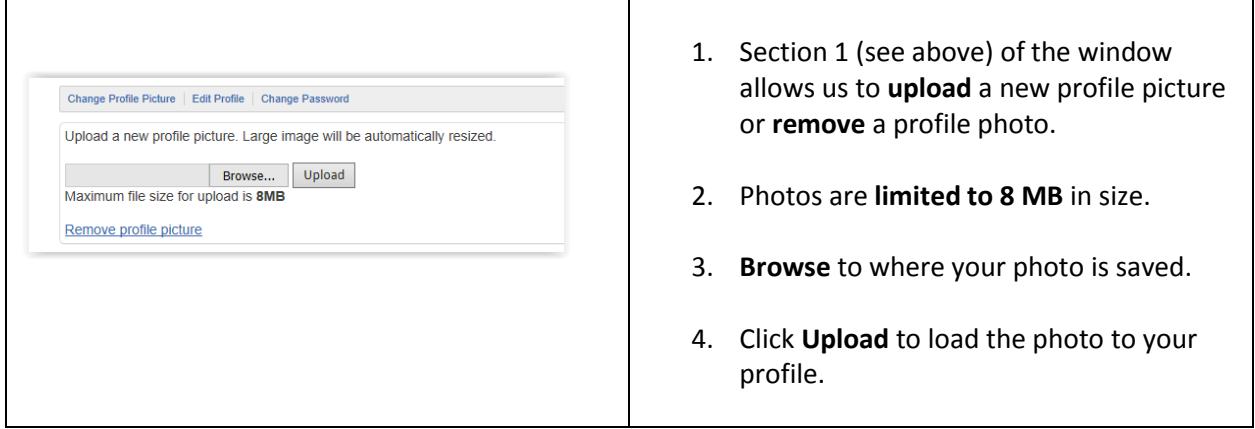

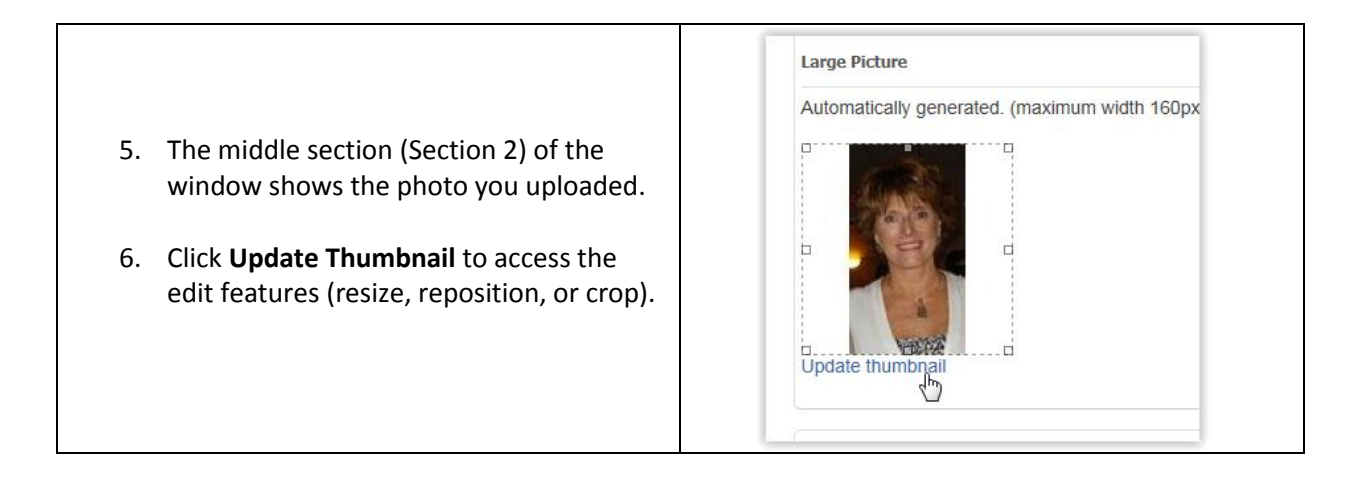

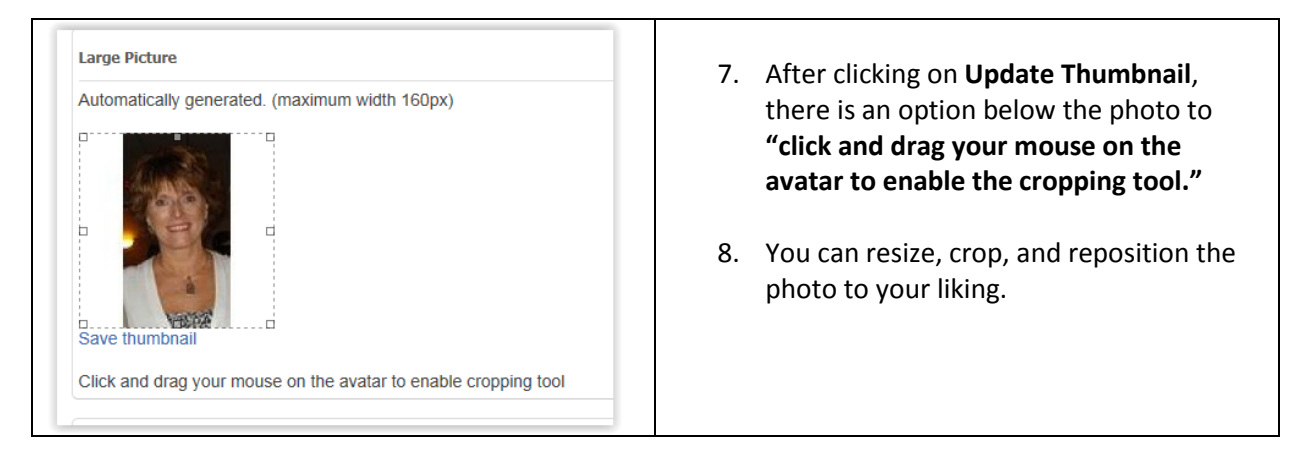

**Thumbnail** 9. Section 3 shows you a preview of what Automatically generated. (64px x 64px) your photo **thumbnail** looks like. 10. If you're not satisfied, go back to Section 2 to **"click and drag"** until satisfied. 11. Then click **Save Thumbnail** in Section 2.